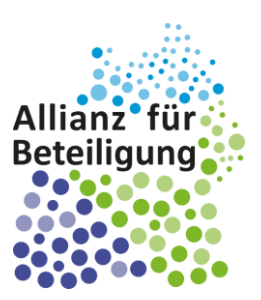

# Anleitung zur Nutzung von Cisco Webex Meetings

**Virtueller Stammtisch der Allianz für Beteiligung**

**19.02.2021 | 11.00 - 12.30 Uhr**

*1*

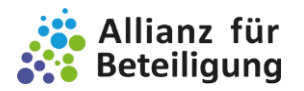

## Anleitung zur Nutzung von Cisco Webex Meetings

Schön, dass Sie beim virtuellen Stammtisch der Allianz für Beteiligung am 19.02.2021 dabei sind. Eine Einwahl in den Meeting-Raum ist jederzeit zwischen 11.00 und 12:30 Uhr möglich.

Damit wir uns digital per Videokonferenz verbinden können, benötigen Sie:

- ° einen Computer mit stabiler Internetverbindung
- ° ein Headset oder Kopfhörer (empfohlen), notfalls können Sie sich telefonisch zuschalten
- ° eine Webcam (optional)

Unser Videokonferenztool Webex können Sie grundsätzlich auf zwei Weisen nutzen:

° mit der **Cisco Webex Meetings-Desktop-App**. Falls Sie diese bereits installiert haben, können Sie ganz einfach auf den Beitrittslink klicken oder sich mit der Meeting-Kennnummer und dem Passwort einwählen:

**https://bitbw2.webex.com/bitbw2-de/j.php?MTID=mace677c020b93dae13fdb50c56d5f6ef** 

Meeting-Kennnummer: 181 915 0572

Meeting-Passwort: 3Dfm8WtJPG7

Sie können sich **[hier](https://cart.webex.com/sign-up)** für einen kostenlosen Webex Meetings-Tarif anmelden und die Desktop-App **[hier](https://www.webex.com/de/downloads.html)** herunterladen.

○ ohne Installation von Webex über Ihren Internet-Browser. Folgen Sie dafür dieser Anleitung.

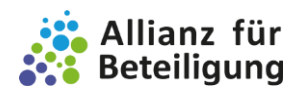

## I. Klicken Sie auf den Beitrittslink und brechen Sie den Download von Webex ab. Klicken Sie stattdessen auf "Treten Sie über den Browser bei".

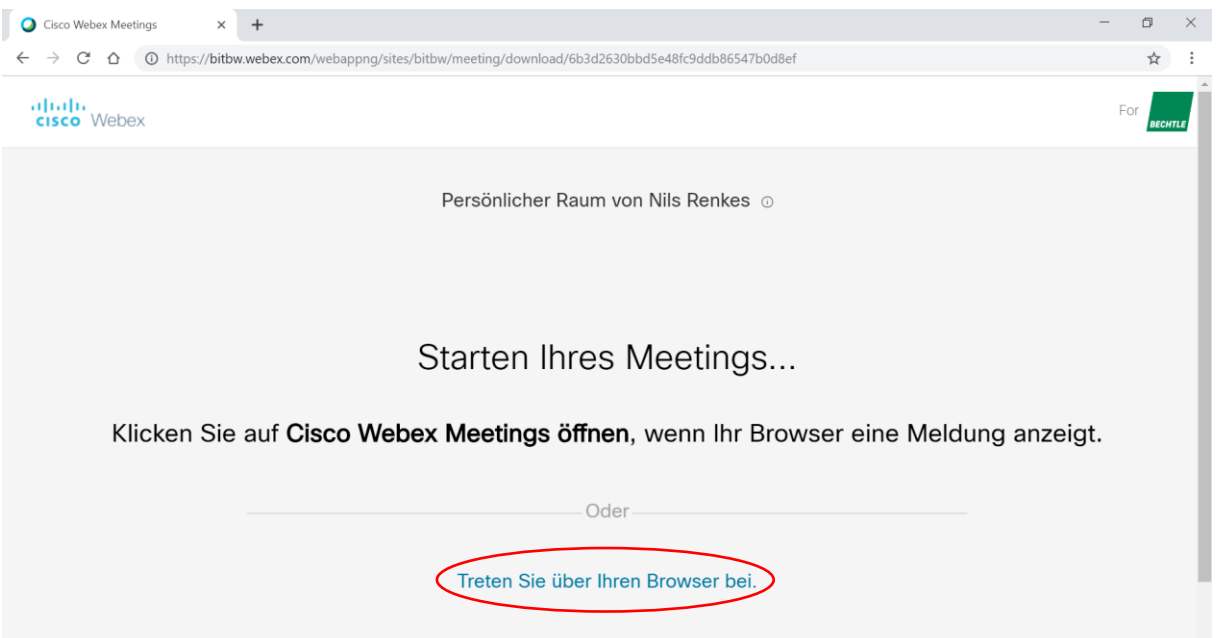

## II. Geben Sie Ihre Daten ein. Klicken Sie dann auf "Weiter".

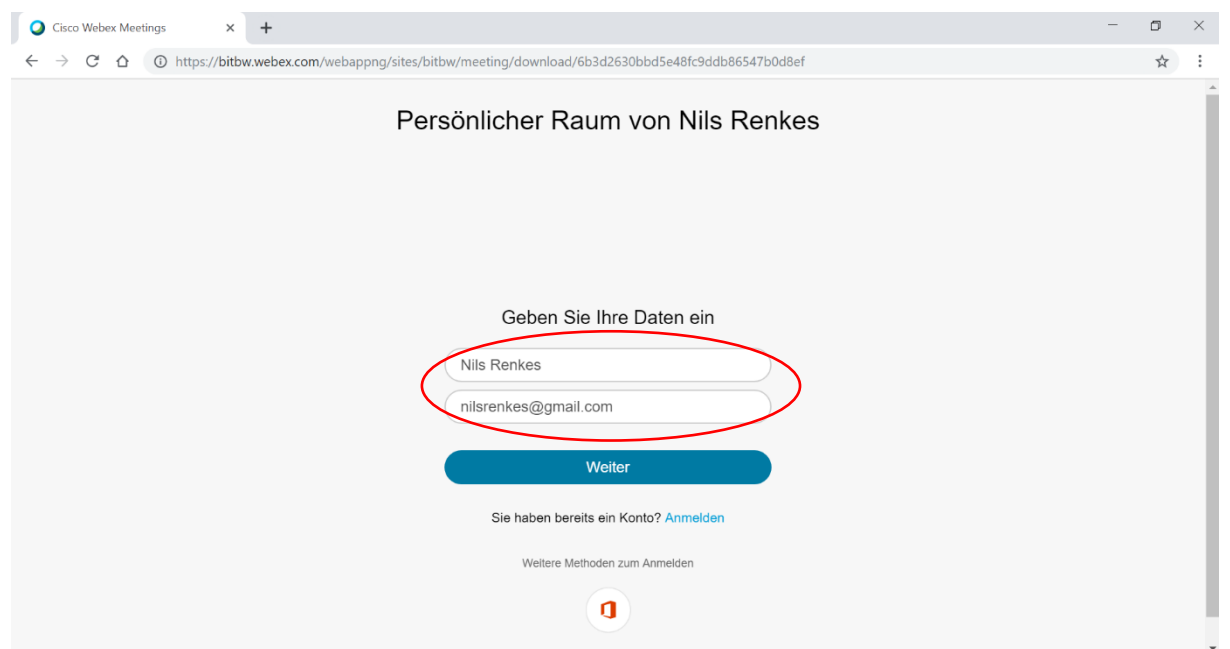

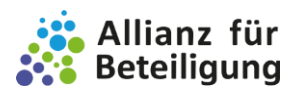

*4*

### III. Sie erreichen Ihre persönliche Vorschau: Überprüfen Sie Ihre Audio- und Videoverbindung bevor Sie dem Meeting beitreten!

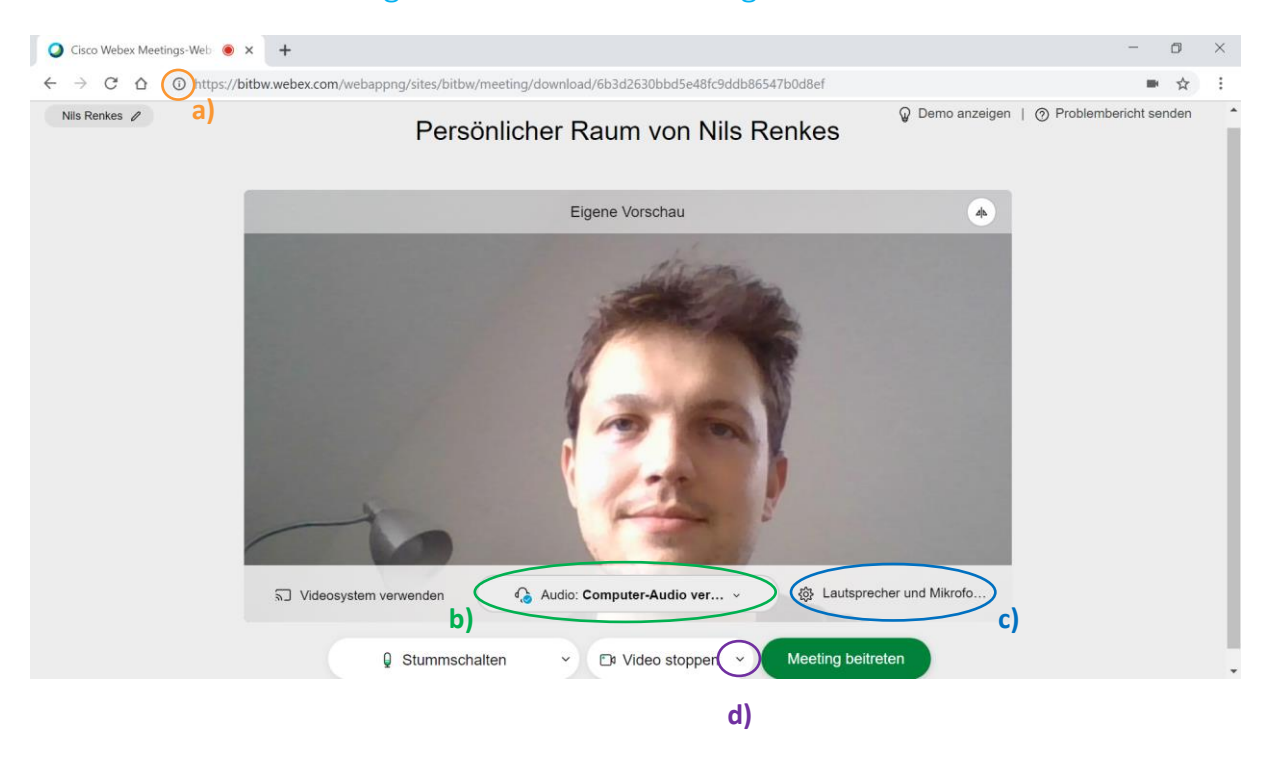

- a) Gegebenenfalls müssen Sie zunächst den Zugriff Ihres Browsers auf Ihr Mikrofon und Ihre Kamera erlauben.
- b) Richten Sie Ihre Audioverbindung ein. Notfalls können Sie sich hier per Telefon beitreten, indem Sie den Anweisungen folgen.
- c) Überprüfen Sie, ob das richtige Mikrofon und die richtigen Lautsprecher bzw. Kopfhörer verbunden sind.
- d) Richten Sie die Kamera ein. Sie können den Bildausschnitt überprüfen.

#### IV. Klicken Sie auf "Meeting beitreten". Warten Sie bis der Moderator Sie beitreten lässt.

Damit ein Meeting mit mehreren Teilnehmenden störungsfrei funktioniert, ist es gut, wenn Sie Ihr Mikrofon stummschalten, wenn Sie gerade nicht sprechen.